### **SIEMENS**

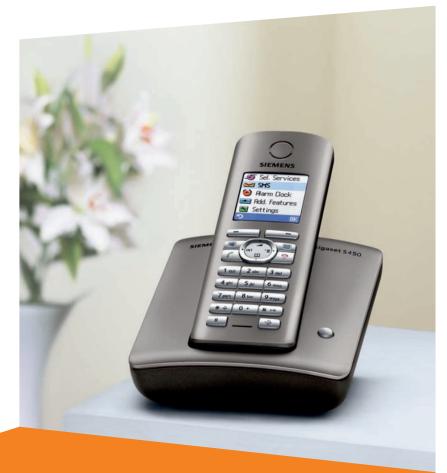

**Gigaset** S450

Gigaset

Issued by Siemens Home and Office Communication Devices GmbH & Co. KG Schlavenhorst 66 D-46395 Bocholt

© Siemens Home and Office Communication Devices GmbH & Co. KG 2006 All rights reserved. Subject to availability. Rights of modification reserved.

www.siemens.com/gigaset

### Handset at a glance

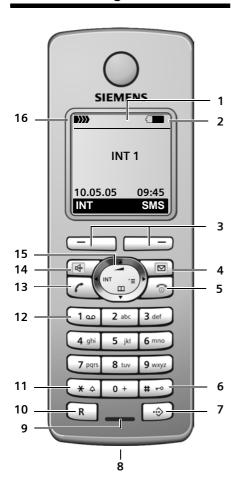

#### 1 Display in idle status

### 2 Charge status of the batteries

(Iflat to full)
(Iflat hes: batteries almost flat
(Iflathes: batteries charging)

3 Display keys (page 12)

#### 4 Message key

Access to calls and message lists; Flashes: new message or new call.

#### 5 End call key, On/Off key

End call, cancel function, go back one menu level (press briefly), back to idle status (press and hold), activate/deactivate handset (press and hold in idle status)

#### 6 Hash key

Key lock on/off (press and hold in idle status),

Toggle between upper/lower case and digits

#### 7 Call-by-call list key Open call-by-call list

- 8 Connection socket for headset
- 9 Microphone

#### 10 Recall key

- Confer (Flash)
- Insert a dialling pause (press and hold)

#### 11 Star key

Ringtones on/off (press and hold), Open table of special characters

#### 12 **Key 1**

Select network mailbox (press and hold)

### 13 **Talk key**

Answer a call, open last number redial list (press briefly), start dialling (press and hold)

#### 14 Handsfree key

Switch between earpiece and handsfree mode:

Lights up: handsfree activated; Flashes: incoming call

#### 15 Control key (page 13)

### 16 Signal strength

**D)** flashes: no reception

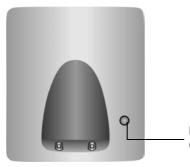

Registration/Paging key (page 31/page 32)

| Contents                                                                       |          | SMS to a PABX                                           | 28 |  |
|--------------------------------------------------------------------------------|----------|---------------------------------------------------------|----|--|
| Handset at a glance 1                                                          |          | SMS function                                            |    |  |
| Safety precautions                                                             | . 4      | Using the network mailbox 3                             | 30 |  |
| Gigaset S450 – more than just a telephone                                      | . 5      | Configuring the network mailbox for fast access         | 30 |  |
| First Steps                                                                    | . 5      | Viewing the network mailbox message                     |    |  |
| Installing the base station Setting up the handset for use                     |          | Using several handsets 3 Registering handsets 3         | 31 |  |
| Menu tree                                                                      | . 9      | De-registering handsets                                 |    |  |
| Making callsMaking an external callEnding a call                               | 11<br>11 | Changing the base station                               | 32 |  |
| Answering a call                                                               | 11<br>11 | an external call                                        | 34 |  |
| Muting                                                                         |          | number                                                  |    |  |
| Operating the handset Control key                                              |          | Handset settings 3                                      |    |  |
| Display keys                                                                   | 13       | Changing the display language 3                         |    |  |
| Returning to idle status                                                       |          | Setting the display 3                                   |    |  |
| Menu guidance                                                                  |          | Setting the screen picture                              |    |  |
| Network services                                                               |          | Activating/deactivating auto answer . 3                 |    |  |
| Using the directory and lists  Directory/call-by-call list                     |          | Adjusting the loudspeaker volume 3 Changing ringtones   | 37 |  |
| Last number redial list Opening lists with the message key .                   | 18<br>19 | ring muting 3 Activating/deactivating                   | 38 |  |
| Making cost-effective calls<br>Linking call-by-call numbers<br>with one number |          | advisory tones                                          | 39 |  |
| Automatic network provider code (preselection)                                 | 20       | default settings                                        |    |  |
|                                                                                |          | Base station settings 3 Protecting against unauthorised | צנ |  |
| SMS (text messages)                                                            |          | access 3                                                | 39 |  |
| Receiving an SMS                                                               |          | Activating/deactivating the                             |    |  |
| Notification by SMS                                                            | 26       | Wait melody                                             |    |  |
| SMS mailboxes                                                                  |          | Restoring default settings to                           | ŧυ |  |
| Setting SMS centre                                                             |          | base station                                            | 40 |  |

| Connecting the base station        |    |
|------------------------------------|----|
| to the PABX                        | 41 |
| Dialling modes and flash time      | 41 |
| Setting pauses                     | 41 |
| Switching temporarily to           |    |
| tone dialling (DTMF)               | 41 |
| Appendix                           | 42 |
| Care                               |    |
| Contact with liquid                | 42 |
| Questions and answers              | 42 |
| Service (Customer Care)            |    |
| Specifications                     | 44 |
| Notes on the                       |    |
| operating instructions             | 44 |
| Symbols used                       | 44 |
| Example: menu input                | 45 |
| Example: multiple line input       | 45 |
| Writing and editing a text message | 46 |
| Accessories                        | 48 |
| Indov                              | ΕO |

### Safety precautions

#### Caution:

Read the safety precautions and the user guide before use.

Explain their contents to your children, and the potential hazards associated with using the telephone.

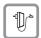

Only use the mains adapter supplied, as indicated on the underside of the base station.

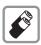

Fit only the **approved**, **rechargeable batteries**! Never use conventional (non-rechargeable) batteries as this could damage your health and cause injury. Use the batteries as directed in this user guide (page 44).

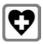

The operation of medical appliances may be affected. Be aware of the technical conditions in your particular environment, e.g. doctor's surgery.

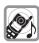

The handset may cause an unpleasant humming noise in hearing aids.

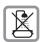

Do not install the base station in bathrooms or shower rooms. The handset and base station are not splash proof (page 42).

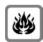

Do not use the phone in environments with a potential explosion hazard, e.g. auto paint shops.

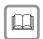

If you give your Gigaset to someone else, make sure you also give them the user quide.

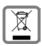

All electrical and electronic products should be disposed of separately from the municipal waste stream via designated collection facilities appointed by the government or the local authorities.

The correct disposal and separate collection of your old appliance will help prevent potential negative consequences for the environment and human health. It is a precondition for reuse and recycling of used electrical and electronic equipment.

For more detailed information about disposal of your old appliance, please contact your city office, waste disposal service or the shop where you purchased the product.

#### Note:

Not all of the functions described in this user guide are available in all countries.

# Gigaset S450 – more than just a telephone

Your phone not only enables you to send and receive text messages over the fixed network and store up to 150 telephone numbers (page 16) – it can do a whole lot more:

- ◆ You can designate important people as VIPs so you can tell important calls from the ringtone (page 16).
- You can store anniversaries (page 18) in your phone and it will remind you of them in advance.
- ◆ Select frequently used phone numbers at the press of a **single** key (page 16).
- View missed calls on your phone (page 19).

Have fun using your new telephone!

### First Steps

### Pack contents

- one Gigaset S450 base station,
- one Gigaset S45 handset,
- one mains adapter,
- one phone cord,
- two batteries,
- one battery cover,
- one belt clip,
- one user guide.

### Installing the base station

The base is designed for use in closed, dry rooms with a temperature range of +5 °C to +45 °C.

Set up the base station at a central point in the apartment or house.

#### Please note:

- Never expose the telephone to heat sources, direct sunlight, other electrical appliances.
- Protect your Gigaset from moisture, dust, corrosive liquids and vapours.

### Range and reception strength

### Range:

- ◆ Up to 300 m in the open
- ◆ Up to 50 m in buildings

### Reception strength:

The display shows the quality of the radio contact between the base station and handset:

- ◆ Good to poor: ▶>>> ▶>>> ▶>>>
- ◆ No reception: ▷>>> flashes

### Connecting the base station

 First connect the mains adapter and then the phone jack as shown belowand place the cables in the cable recesses.

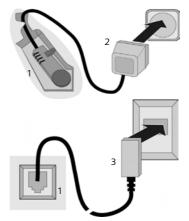

- 1 Underside of the base station (detailed view)
- 2 Mains adapter 230 V
- 3 Phone jack with phone cord

#### Please note:

- The mains adapter must be always connected, as the phone will not operate without mains connection.
- If you buy a replacement phone cord from a store, ensure that the phone jack is connected correctly.

### Correct phone jack assignment

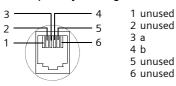

### Setting up the handset for use

### Inserting the batteries

#### Caution:

Use only the rechargeable batteries recommended by Siemens (page 44). Never use conventional (non-rechargeable) batteries or other battery types as this may cause significant damage to health and property. For example, the outer casing of the batteries could be destroyed or the batteries could explode. The phone could also malfunction or be damaged as a result of using batteries that are not of the recommended type.

► Fit the batteries with the correct polarity (see diagram).

The polarity is indicated in/on the battery compartment.

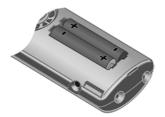

### Closing the battery cover

- ➤ First align the notches on the side of the battery cover with the lugs on the inside of the casing.
- ▶ Then press the cover so that it clicks into place.

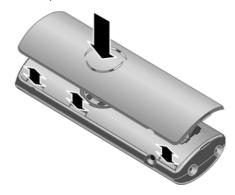

### Attaching the belt clip

There are notches for attaching the belt clip on the side of the handset at the same height as the display.

▶ Press the belt clip onto the back of the handset so that the protrusions on the belt clip engage with the notches.

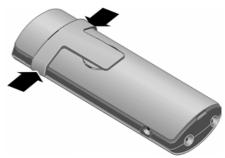

### Opening the battery cover

If fitted, remove belt clip.

 Insert a fingernail into the headset socket cavity and pull the battery cover upwards.

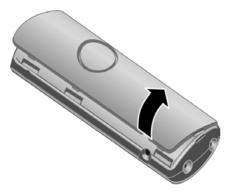

## Placing the handset in the base station and registering

▶ Place the handset in the base with its display facing upwards.

The handset registers automatically. Registration takes around 1 minute. During this time Regstr.Procedure appears in the display and the name of the base station flashes, e.g. Base 1. The handset will be assigned the lowest unassigned internal number (1–6).

This will appear in the display when registration is complete, e.g. INT 1. This means that the number 1 has been assigned. If the internal numbers 1–6 are already assigned to other units, the number 6 is overwritten.

#### Notes:

- Automatic registration is only possible while no-one is making calls using the base station.
- Each key press interrupts the automatic registration.
- If automatic registration does not work the handset will have to be registered manually (page 31).
- You can change the name of the handset (page 34).

To charge the batteries, leave the handset in the base station.

#### Notes:

- If the handset has switched itself off because the batteries are flat and is then placed in the base station, it will switch itself on automatically.
- Only place the handset in the base or charging cradle that is intended for it.

For questions and problems see page 42.

#### Headset socket

You can connect the following types of headset (with jack connector): HAMA Plantronics M40, MX100 and MX150.

## Initial charging and discharging of batteries

If the handset is activated, the flashing battery icon — in the top right of the display indicates that the batteries are being charged.

During handset operation, the battery icon indicates the charge status of the batteries (page 1). The correct charge level can only be displayed if the batteries are first fully charged **and** discharged.

- To do this, leave the handset in the base or charging cradle continuously for ten hours. Your handset need not be switched on for it to charge.
- Afterwards, remove the handset from the base station and do not put it back again until the batteries are fully discharged.

#### Note:

After the first battery charge **and** discharge you may replace your handset in its base after every call.

#### Please remember:

 Always repeat the charging and discharging procedure if you remove the batteries from the handset and reinsert them.

### First Steps

- ◆ The batteries may warm up as they are charging. This is not dangerous.
- After a time the charge capacity of the batteries will decrease for technical reasons.
- Set the date and the time, for example to ensure the correct time of incoming calls is recorded.

### Setting the date and time

▶ If you have not yet set the date and time, press the display key Time to open the input field.

To change the time, open the input field via:

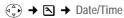

▶ Change multiple line input:

#### Date:

Enter day, month and year in 6-digit format.

#### Time:

Enter hours and minutes with 4 digits, e.g. O+ 7mm 1 o 5m for 07:15 a.m.

Save

Press the display key.

### Display in idle status

Once the phone is registered and the time set, the idle display looks as shown here (example).

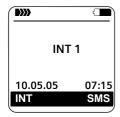

Your phone is now ready for use.

### Menu tree

Instead of scrolling to locate a menu function, you can select a menu function faster by opening the menu and keying in the digit combination ("shortcut").

Example: ( 2 11 for "Set ringtone for external calls".

With the telephone in idle status, press ( ) (open main menu):

1 SMS ✓

#### You have activated an SMS mailbox (general or private) without a PIN

| 1-1 | New SMS    | (page 22) |
|-----|------------|-----------|
| 1-2 | Incoming 0 | (page 25) |
| 1-3 | Outgoing 0 | (page 23) |

#### You have activated an SMS mailbox with a PIN or 2-3 mailboxes

| 1-1              | Mailbox                             | 1-1-1                | New SMS          | (page 22) |
|------------------|-------------------------------------|----------------------|------------------|-----------|
|                  |                                     | 1-1-2                | Incoming 0       | (page 25) |
|                  |                                     | 1-1-3                | Outgoing 0       | (page 23) |
| 1-2<br>to<br>1-4 | Mailbox 1<br>Mailbox 2<br>Mailbox 3 | 1-2-1<br>to<br>1-4-1 | New SMS          | (page 22) |
|                  |                                     | 1-2-2<br>to<br>1-4-2 | Incoming 0       | (page 25) |
|                  |                                     | 1-2-3<br>to<br>1-4-3 | Outgoing 0       | (page 23) |
| 1-5              | SMS Service                         | (page 28)            |                  |           |
| 1-6              | Settings                            | 1-6-1                | Service Centres  | (page 27) |
|                  |                                     | 1-6-2                | SMS Mailboxes    | (page 26) |
|                  |                                     | 1-6-3                | Notify Number    | (page 26) |
|                  |                                     | 1-6-4                | Notify Type      | (page 26) |
|                  |                                     | 1-6-5                | Status Report    | (page 23) |
|                  |                                     | 1-6-6                | Subscribe to SMS | (page 22) |

- 2 Sel. Services 🗯
- 3 Alarm Clock 🕑
- 4 Add. Features ★

4-3 Room Monitor (page 35)

### Menu tree

| 5   | Settings       |       |                 |                             |
|-----|----------------|-------|-----------------|-----------------------------|
| 5-1 | Date/Time      |       |                 |                             |
| 5-2 | Audio Settings | 5-2-1 | Ringer Settings | (page 37)                   |
|     |                | 5-2-2 | Advisory Tones  | (page 38)                   |
| 5-3 | Display        | 5-3-1 | Screen Picture  | (page 36)                   |
|     |                | 5-3-2 | Colour Scheme   | (page 36)                   |
|     |                | 5-3-3 | Contrast        | (page 36)                   |
|     |                | 5-3-4 | Backlight       | (page 37)                   |
| 5-4 | Handset        | 5-4-1 | Language        | (page 36)                   |
|     |                | 5-4-2 | Auto Answer     | (page 37)                   |
|     |                | 5-4-3 | Register H/Set  | (page 31)                   |
|     |                | 5-4-4 | Select Base     | (page 32)                   |
|     |                | 5-4-5 | Reset Handset   | (page 39)                   |
| 5-5 | Base           | 5-5-2 | Music on hold   | (page 40)                   |
|     |                | 5-5-3 | System PIN      | (page 40)                   |
|     |                | 5-5-4 | Base Reset      | (page 40)                   |
|     |                | 5-5-5 | Add. Features   | (page 33, page 40, page 41) |
|     |                | 5-5-6 | Preselection    | (page 20)                   |
|     |                | 5-5-7 | Calls List Type | (page 19)                   |
| 5-6 | Voice Mail     | 5-6-1 | Set Key 1       | (page 39)                   |

### Making calls

### Making an external call

External calls are calls using the public telephone network.

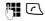

Enter the number and press the talk key.

Or:

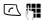

Press **and hold** the talk key and then enter the number.

You can cancel the dialling operation with the end call key  $\sqrt{s}$ .

You are shown the duration of the call while the call is in progress.

#### Notes:

 Dialling using the directory, call-by-call list (page 1, page 16) or calls list (page 19) saves time re-entering numbers and network provider prefixes ("call-by-call numbers").

### Ending a call

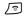

Press the end call key.

### Answering a call

The handset indicates an incoming call in three ways: by ringing, by a display on the screen and by the flashing handsfree key [4].

You can accept the call by:

- ▶ Pressing the talk key <a>て</a>.
- ▶ Pressing the Accept display key.
- ▶ Pressing the handsfree key <a>
  □</a>.

If the handset is in the base and the Auto Answer function is activated (page 37), the handset will take a call automatically when you lift it out of the base.

If the ringtone is intrusive, press the display key Silence. You can take the call as long as it is displayed on the screen.

### Calling Line Identification

When you receive a call, the caller's number is displayed on the screen if the following conditions are met:

- Your network provider supports CLIP, CLI.
  - CLI (Calling Line Identification):
     number of the caller is transmitted.
  - CLIP (Calling Line Identification Presentation): number of the caller is indicated.
- You have arranged CLIP with your network provider.
- ◆ The caller has arranged CLI with the network provider.

### Call display with CLIP/CLI

If the number of the caller is stored in your directory, you will see their name.

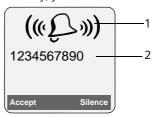

- 1 Ring symbol
- 2 Number or name of caller

The following is displayed in place of the number:

- External, if no number is transmitted.
- Unavailable, if the caller has not arranged Calling Line Identification.

### Handsfree operation

In handsfree mode, instead of holding the handset to your ear you can put it down e.g. on the table in front of you to allow others to participate in the call.

### Activating/deactivating handsfree

### Activating while dialling

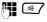

Enter the number and press the handsfree key.

▶ You should inform your caller before you use the handsfree function so that they know someone else is listening.

### Switching between earpiece and handsfree mode

₩7

Press the handsfree key.

During a call switch handsfree on or off. If you wish to place the handset in the base station during a call:

▶ Press and hold the handsfree kev <a> 7</a> while placing the handset in the base station. If handsfree key 47 does not light up, press the key again.

For how to adjust the volume, see page 37.

### Muting

You can deactivate the microphone in your handset during an external call. The other party hears a wait melody.

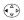

Press the control key on the left to mute the handset.

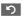

Press the display key to reactivate the microphone.

You can switch the wait melody on and off (page 40).

### Operating the handset

### Activating/deactivating the handset

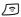

Press and hold the end call key. You will hear the confirmation beep.

### Activating/deactivating the keypad lock

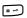

Press and **hold** the hash key.

You will hear the confirmation beep. The icon - appears in the display when the keypad lock is activated.

The keypad lock is deactivated automatically if someone calls you. It is re-activated when the call is finished.

### Control key

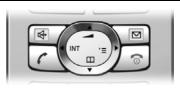

In the description below, the side of the control key (up, down, right, left) which you have to press in the different operating situations is marked in black, e.g. for "press right on the control key".

The control key has a number of different functions:

#### When the handset is in idle status

Open the directory.

Open main menu. Open list of handsets.

Set the ringtones on the handset (page 37).

### In the main menu and in input fields

You can use the control key to move the cursor up 🗘, down 🗘, right 🗘 or left ( ).

#### In lists and submenus

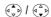

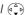

Scroll up/down line by line.

Open submenu or confirm selection.

Go back one menu level, or cancel.

### During an external call

Open the directory.

Initiate an internal consultation call.

Adjust loudspeaker volume for earpiece and handsfree mode.

### Display keys

The function of the display keys changes depending on the particular operating situation. Example:

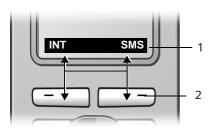

1 The display keys' current functions are shown in the bottom display line.

2 Display keys

The most important display symbols are:

Menu Open the main menu.

Options Open a context-dependent menu.

O Delete key: deletes one character at a time from right to left.

Go back one menu level or cancel operation.

→ 
☐ Copy number into directory.

Open the last number redial list.

### Returning to idle status

You can revert to idle status from anywhere in the menu as follows:

▶ Press and **hold** the end call key \_ਿ.

#### Or:

 Do not press any key: after 2 minutes the display will automatically revert to idle status.

Changes that you have not confirmed or saved by pressing OK, Yes, Save, Send or Save Entry OK will be lost.

An example of the display in idle status is shown on page 1.

### Menu guidance

Your telephone's functions are accessed using a menu that has a number of levels.

### Main menu (first menu level)

▶ Press ﴿ with the handset in idle status to open the main menu.

The main menu functions are shown in the display as a list with icon and name.

To access a function, i.e. open the corresponding submenu (next menu level):

Navigate to the function using the control key (\*\*). Press the display key OK.

### **Submenus**

The functions in the submenus are displayed as lists.

To access a function:

Scroll to the function with the control key ( ) and press OK.

#### Or:

▶ Enter the corresponding digit combination (page 9).

Pressing **briefly** on the end call key serturns you to the previous menu level *l* cancels the operation.

### Correcting incorrect entries

You can correct incorrect characters in the text by navigating to the incorrect entry using the control key. You can then:

- ◆ press **⟨C** to delete the character to the left of the cursor,
- insert characters to the left of the cursor.
- overwrite the character (flashing) when entering the time and date etc.

You will find examples of symbols used, menu entries and multiple line input in the appendix to this user guide, page 44.

### **Network services**

Network services are functions that your network provider makes available to you. You have to request these services from your network provider.

If you require assistance, please contact your network provider.

### Using the directory and lists

The options are:

- Directory,
- ◆ Call-by-Call list,
- Last number redial list.
- SMS list.
- ◆ Calls list.

You can store a maximum of 150 entries in the directory and call-by-call list (the actual number depends on the size of the individual entries).

You create the directory and call-by-call list for your own individual handset. You can also send lists/entries to other handsets (page 17).

### Directory/call-by-call list

In the **directory**, you can store numbers and the associated names.

▶ With the handset in idle status, open the directory by pressing the key.

In the call-by-call list, you can store prefixes of network providers (so-called "callby-call numbers").

▶ Open the call-by-call list in idle status by pressing the 🕞 key.

### Length of entries

Number: max. 32 digits Name: max. 16 characters

#### Note:

For quick access to a number from the directory or the call-by-call list (quick dial), you can assign the number to a key.

### Storing a number in the directory

♠ → New Entry

▶ Change multiple line input:

Number:

Enter number.

Name:

Enter name.

#### Annivers .:

Enter anniversary if required (page 18).

#### Speed Dial:

Select key for quick dial.

Save changes.

### Storing a number in the call-by-call list

→ New Entry

▶ Change multiple line input:

#### Number:

Enter number.

Name:

Enter name.

### Selecting entries in the directory and call-by-call list

(A) / (3)

Open directory or call-by-call

You have the following options:

- ◆ Use ♠ to scroll through the entries until the required name is selected.
- Enter the first character of the name, or

### Dialling with the directory/ call-by-call list

 $( \stackrel{\triangle}{\bullet} ) / \bigcirc \rightarrow ( \stackrel{\triangle}{\bullet} )$  (select entry)

 $\Box$ 

Press the talk key. The number is dialled.

### Managing entries in the directory/ call-by-call lists

(select entry)

### Viewing an entry

View

Press the display key. The entry is displayed. Back with OK.

### **Editing entries**

View Edit Press display keys one after the other.

Carry out changes and save.

### Using other functions

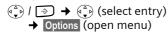

The following functions can be selected with  $(\begin{cases} \bullet\begin{cases} \bullet\end{cases})$ :

#### Display Number

Edit or add to a stored number. Then dial or call up further functions by pressing Options.

### **Edit Entry**

Edit selected entry.

#### **Delete Entry**

Delete selected entry.

### VIP Entry (directory only)

Mark a directory entry as **VIP** (Very Important Person) and assign it a particular ringtone. You can then identify VIP calls by their ringtones.

**Requirement:** Calling Line Identification (page 11).

#### Copy Entry

Send a single entry to a handset (page 17).

#### Delete List

Delete **all** entries in the directory/call-by-call list.

#### Copy List

Send complete list to a handset (page 17).

#### **Available Memory**

Display the available entries in the directory and call-by-call list (page 16).

### Using quick dial keys

▶ Press and **hold** the required quick dial key (page 16).

## Sending the directory/call-by-call list to another handset

### Requirements:

- The sending and receiving handsets must both be registered to the same base station.
- ◆ The other handset and base station can send and receive directory entries.

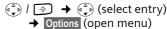

→ Copy Entry / Copy List

Ent Ent

Enter the internal number of the receiver handset. You see Copying entry.

Yes / No Press the display key.

A successful transfer is confirmed by a message and confirmation tone on the receiver handset.

#### Please remember:

- Entries with identical numbers are not overwritten on the receiver handset.
- The transfer is cancelled if the phone rings or if the memory of the receiver handset is full.

## Adding a displayed number to the directory

Numbers that appear in a list, e.g. the calls list or the last number redial list, in a text message or displayed during a call can be added to the directory.

A number is displayed:

Options → Copy to Directory

▶ Complete the entry, see page 16.

### Copying a number from the directory

There are many operating situations in which you can open the directory, e.g. to copy a number. Your handset need not be in idle status.

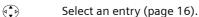

### Storing anniversaries in the directory

You can store an anniversary for every number in the directory and specify a time when you will receive a reminder call on the anniversary.

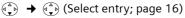

View Edit Press display keys one after the other.

Scroll to the Annivers.: line.

Edit Press the display key.

▶ Change multiple line input:

Date:

Enter the day/month in 4-digit format.

#### Time:

Enter the hour/minute for the reminder call in 4-digit format.

#### Prompt:

Select the type of signal for the reminder and press OK.

▶ Save changes (page 46).

#### Note:

Reminder calls require a time stamp. If you select a visual signal, then a time stamp is not required and is automatically set to 00.00.

### **Deleting anniversaries**

(Select entry; page 16)

View Edit Press display keys one after the other.

Scroll to the Annivers.: line.

### Edit Delete Save

Press display keys one after the other.

### Reminder call on an anniversary

A reminder call is signalled on the handset using the selected ring tone.

Silence

Press the display key to stop the reminder call.

### Last number redial list

The last number redial list contains the ten numbers last dialled with the handset (max. 32 numbers). If one of the numbers is in the directory, then the corresponding name will be displayed.

### Manual last number redial

Press the key **briefly**.

Select entry.

Press the talk key again. The number is dialled.

When displaying a name, you can have the respective phone number displayed by using the display key View.

## Managing entries in the last number redial list

Press the key **briefly**.

Select entry.

Options

Open menu.

The following functions can be selected with (3):

Display Number (as in the directory, page 17)

Copy to Directory

Copy an entry to the directory (page 17).

Delete Entry (as in the directory, page 17)
Delete List (as in the directory, page 17)

# Opening lists with the message key

You can use the message key ∑ to open the following lists:

- ◆ SMS list
  - If **several** mailboxes are set up (page 26), several lists are displayed.
- ◆ Network mailbox
  - If your network provider supports this function and the network mailbox is configured for fast access (page 30).
- ◆ Calls list

An advisory tone sounds as soon as a **new entry** appears on a list. The Sey flashes (it goes off when the key is pressed). In idle status, the displays shows an icon for the new message.

| lcon      | New message        |
|-----------|--------------------|
| 00        | in network mailbox |
| •)        | in calls list      |
| $\square$ | in SMS list        |

The number of new entries is shown beneath the corresponding icon.

Only the lists that contain messages are shown (exception: network mailbox). Lists with new messages are shown first and identified in bold. The number of new or old messages contained are each shown in brackets.

Select the list with . To open, press OK.

### SMS incoming message list

All received SMS messages are saved in the incoming message list, see page 24.

#### Calls list

**Requirement:** Calling Line Identification (CLIP, page 11)

Depending on the type of list set, the calls list contains

- missed calls

The numbers of the last 30 incoming calls are stored.

Multiple missed calls from the same number are only stored once (the last call).

### Setting list type for calls list

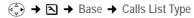

Missed Calls / All Calls

Select and press OK ( or = on ).

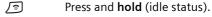

The entries in the calls list are retained when you change the list type.

### List entry

New messages are at the top. Example of list entries:

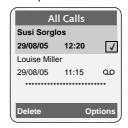

- ◆ List type (in header)
- ◆ Status of entry **Bold:** new entry
- Number or name of caller
   You can add the number of the caller to the directory (page 17).
- ◆ Date and time of call (if set, page 8)
- ◆ Type of entry:
  - accepted calls (✓
  - missed calls

Pressing the display key Delete deletes the marked entry.

After pressing the display key Options you can select more functions with 🕩:

Copy to Directory

Add a number to the directory.

Delete List

Delete complete list.

When you leave the calls list all entries are set to the status "old", i.e. the next time you call the list up they will no longer be shown in bold.

### Making cost-effective calls

Sign up with a network provider who offers particularly low-cost call rates (callby-call). You can manage the numbers in the call-by-call list.

### Linking call-by-call numbers with one number

You can insert the dialling code of a network provider in front of the number ("linking").

•

Open call-by-call list.

Select entry (call-by-call number).

Options

Press the display key.

Display Number

Select and press OK.

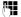

Enter number or select number from the directory

(page 18).

 $\Box$ 

Press talk key. Both numbers are dialled.

### Automatic network provider code (preselection)

You can specify a call-by-call number (preselection number), which is automatically placed in front of numbers according to two lists.

- ◆ The list "with preselection" contains the "rule" for dialling code numbers or the first digits of dialling code numbers with which you wish the preselection number to be used.
- ◆ The list "without preselection" contains the "exception to the rule". Example:

You have entered 08 for "with preselection". Now all numbers that start with 08 will be dialled with preselection. However, if you require, for example, that 081 is still dialled without preselection, enter 081 for "without preselection".

When dialling, after pressing the talk/ handsfree key the first digits of the dialled number are compared with both lists:

- ◆ The preselection number is not inserted in front if the dialled number
  - matches **no** entry in either list
  - matches an entry in the list "without preselection"
- ◆ The preselection number is inserted in front if the first digits of the dialled number match with only one entry in the list "with preselection".

### Storing preselection numbers

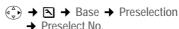

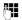

Enter or edit preselection number (call-by-call number).

▶ Save changes (page 46).

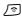

Press and hold (idle status).

## Saving/editing entries in the preselection lists

Each of the two lists can contain 20 entries, each with 6 digits.

Numbers may be prefixed according to the country in the "with preselection" list. This means, for example, that all national calls or calls into the mobile phone network will automatically be linked to the preselection number which you have previously stored.

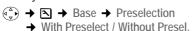

Select entry.

Edit Press the display key.

Enter or edit first digits of number.

▶ Save changes (page 46).

Press and **hold** (idle status).

### Temporarily cancelling preselection

(press and hold) → Options

→ Aut Preselct off

### Permanently deactivating preselection

▶ Delete the preselection number (page 20).

### SMS (text messages)

Your unit is supplied ready for you to send text messages immediately.

### Requirements:

- ◆ Calling Line Identification (page 11)is enabled for your phone connection.
- Your network provider supports SMS in the fixed network (information on this can be obtained from your network provider).
- You are registered with your service provider to send and receive text messages.

Text messages are exchanged between SMS centres that are operated by service providers. You must enter the SMS centre in the unit through which you wish to send and receive. You can receive SMS from **every** SMS centre that is entered if you have registered with your service provider.

Your text messages are sent via the Service Centr. that is entered as the send service centre. However, you can activate any other SMS centre as the active send service centre to send a current message (page 27).

If no SMS Service Centre is entered, the SMS menu only consists of the entry Settings. Enter an SMS Service Centre (page 27).

- ◆ Entering text, see page 46.
- Writing using the predictive text tool EATONI, see page 46.

### Rules

- ◆ An SMS can be up to 612 characters long.
- ◆ If there are more than 160 characters or a lot of image data, the text message is sent as a **linked** SMS (up to 4 messages with 153 characters each).

#### Please remember:

- Each incoming SMS is signalled by a single ring (ringtone as for external calls). If you accept such an SMS "call" on the first ring, the SMS will be lost. To prevent this ringing, suppress the first ringtone for all external calls (page 38).
- If your phone is connected to a PABX, please read page 28.
- ◆ To receive text messages you must be registered with your service provider.

## Registering with the registration wizard

The first time you press the display key SMS you will be asked if you wish to register automatically with all entered SMS centres (see page 27). Confirm with OK. You can now receive text messages from any of the SMS centres whose number you have entered.

You can call up automatic registration thereafter via the menu:

 $\textcircled{+} \rightarrow \square \rightarrow \text{Settings} \rightarrow \text{Subscribe to}$ SMS

The registration wizard does not support setting up personal mailboxes (page 26).

### Writing/sending an SMS

### Writing an SMS

(A) **→** 

Mailbox 2 Select mailbox if necessary

and press OK.

Enter mailbox PIN if necessary

and press OK.

New SMS Select and press OK.

Write an SMS.

Options Press the display key.
Send Select and press OK.

SMS Select and press OK.

### Sending an SMS

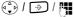

Select number with area code (even if you are in that area) from the directory or call-bycall list or enter it directly. For SMS to an SMS mailbox: put the mailbox ID at the end of the number.

Options

Press the display key.

Send

Select. The SMS is sent.

#### Notes:

- If you are interrupted by an external call while writing an SMS, the text is automatically saved in the draft message list.
- If the memory is full, or if the SMS function on the base is being used by another handset, this cancels the operation. An appropriate message appears in the display. Delete SMS messages you no longer require or send the SMS later.

### Setting input language

▶ You are writing an SMS (page 22).

Options

Press the display key.

Select Language

Select and press OK.

Select input language and press OK.

ि

Press the end call key briefly to return to the text panel.

The input language setting only applies to the current SMS.

### SMS status report

Requirement: Your service provider supports this feature.

If you have activated the status report, you will receive a message with a confirmation text after you have sent your SMS.

### Activating/deactivating the status report

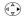

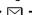

 $\left( \stackrel{\triangle}{\downarrow} \right) \rightarrow \square \rightarrow \text{Settings}$ 

Status Report

Select and press  $OK(\sqrt{\phantom{a}} = on)$ .

### Reading/deleting a status report

▶ Open the incoming message list (page 24) and then:

Select SMS with the status State OK or State not OK.

Read

Press the display key.

Or:

Delete Press the display key. The text

message is deleted.

### Draft message list

In the draft message list, you can save, edit later and send an SMS.

### Saving an SMS in the draft message list

▶ You are writing an SMS (page 22).

Options

Press the display key.

Save Entry Select and press OK.

### Opening the draft message list

 $(\stackrel{\triangle}{\longrightarrow}) \rightarrow \square \rightarrow (Mailbox, mailbox PIN)$ 

→ Outgoing (3)

The first list entry is displayed, e.g.:

1234567890

21.09.05 09:45

### Reading or deleting individual SMS

▶ Open the draft message list and then:

Select SMS.

Read

Press the display key. The entry will be displayed. Scroll line by line using (.).

Or:

Options

Open menu.

Delete Entry Press OK. The SMS is deleted.

### Writing/editing an SMS

You are reading an SMS in the draft message list.

Options Open menu.

You have the following options:

New SMS

Write and then send a new SMS (page 23) or save.

### SMS (text messages)

Fdit

Edit the text of the saved SMS and then send (page 23).

Character Set

Text is shown in the selected character set.

### Deleting draft message list

▶ Open the draft message list and then:

Options Open menu.

Delete all Select, press OK and confirm

with Yes. The list is cleared.

Press and **hold** (idle status).

### Sending an SMS to an e-mail address

If your service provider supports the SMS to e-mail service, then you can also send your text messages to e-mail addresses.

The e-mail address must be written at the beginning of the text. You must send the SMS to the e-mail service of your SMS send centre.

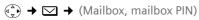

→ New SMS

14

Enter the e-mail address. End with a space or colon (depending on the service provider).

Enter the SMS text.

Options Press the display key.

Send Select and press OK.

E-mail Select and press OK. If the number of the e-mail service is not entered (page 27), enter the number of the e-mail serv-

Options Press the display key.
Send Select and press OK.

### Sending an SMS as a fax

You can also send an SMS to a fax machine.

**Requirement**: Your service provider supports this feature.

▶ You are writing an SMS (page 22).

Options Press the display key.
Send Select and press OK.
Fax Select and press OK.

Select number from the directory or enter directly. Enter the number with dialling code (even when you are in the

same area).

Press the display key.
Send Select and press OK.

### Receiving an SMS

All received text messages are saved in the incoming message list. Linked text messages are displayed as **one** message. If this is too long or has not transferred completely, it will be split into individual messages. Since an SMS remains in the list even after it has been read, you should regularly delete SMS messages from the list

The display tells you if the message memory is full.

▶ Deleting text messages you no longer require (page 25).

### Incoming message list

The incoming message list contains:

- all received text messages, starting with the most recent.
- messages that could not be sent on account of an error.

New text messages are signalled on all Gigaset S45 handsets by the ⊠ icon in the display, the flashing message key \□ and an advisory tone.

Opening the incoming message list with the key

Press.

Select mailbox if necessary and enter mailbox PIN.

The incoming message list is displayed as follows (example):

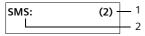

- 1 **bold:** number of new entries **not bold:** number of read entries
- 2 name of mailbox, here: general mailbox

Open list with OK.

An entry in the list is displayed e.g as follows:

1234567890 21.09.05 09:45

## Opening the incoming message list via the SMS menu

(a) → ✓ → (Mailbox, mailbox PIN) → Incoming (2)

## Reading or deleting individual SMS messages

- ▶ Open the incoming message list.
- ► Continue as described at "Reading or deleting individual SMS", page 23.

A new message which you have read acquires the status Old.

# Deleting incoming message list All **new and old** SMS in the list are deleted.

▶ Open the incoming message list.

Options Open menu.

▶ To continue, see "Deleting draft message list", page 24.

## Replying to or forwarding text messages

▶ Read the SMS (page 25):

Options Press the display key.

You have the following options:

Reply

Write and send a reply SMS directly (page 22).

#### Fdit

Edit the text in the SMS and then send it (page 22). Attachments (e.g. pictures, melodies) are not sent.

### Forwarding an SMS

▶ You are reading an SMS (page 25):

Options Press the display key.

Forward Select and press OK.

To continue see page 22.

Attachments are forwarded. If a service provider does not permit the forwarding of attachments:

- Select Edit to forward the SMS without attachments
- Confirm the prompt New SMS will not contain picture/ melody. Continue? with Yes.

### Adding a number to the directory

### Adding the sender's number

▶ Open incoming message list and select entry (page 24).

Options Press the display key. Continue see page 17.

#### Notes:

- You can create a special directory for text messages within your main directory by putting a star (\*) before the names.
- An attached mail box identifier is added to the directory.

## Copying/selecting numbers from an SMS text

▶ Read SMS (page 25) and scroll to the telephone number.

The digits are reverse-highlighted.

Press the display key. Continue see page 17.

Or:

Press the talk key to dial the number.

If you wish to use the number to send an SMS:

Save the number with the area code. (dialling code) in the directory.

### Changing the character set

▶ Read the SMS (page 25):

Options Press the display key.

Character Set

Text is shown in the selected character set.

### Notification by SMS

You can be notified by SMS about missed calls.

**Requirement:** For missed calls, the caller's number (CLI) must have been transmitted.

Notification is sent to your mobile phone or another phone with SMS functionality.

You only need to set the phone number to which notification should be sent (notification number) and the notification type.

### Storing the notification number

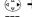

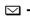

( → Notify Number

7

Enter the number to which the SMS is to be sent.

Save /ଚ]

Press the display key.

Press and hold (idle status).

#### Caution:

Do **not** enter your own fixed network number for the notification of missed calls. This can lead to chargeable endless looping.

### Setting the notification type

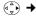

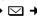

 $(\stackrel{\triangle}{\bullet}) \rightarrow \square \rightarrow \text{Settings} \rightarrow \text{Notify Type}$ 

▶ Change multiple line input if necessary: Missed Calls:

Set On if you want SMS notification.

▶ Save changes (page 46).

### SMS mailboxes

The General Mailbox is the default setting. Anyone can access this mailbox and it cannot be protected by a PIN. You can also set up three personal mailboxes and protect these with a PIN. Each mailbox is identified by a name and a "Mailbox ID" (a kind of extension number).

#### Please note:

- ◆ If you operate a number of devices (base stations) with SMS functionality on a single phone line, then each SMS mailbox ID may only occur once. In this case you must also change the preset ID of the general mailbox ("0").
- ◆ You can only use personal mailboxes if your service provider supports such a function. You can tell that this is supported by the fact that a star (\*) is added to the number of a (preset) SMS centre.
- If you have forgotten your mailbox PIN, you can reset it by restoring the base station's factory settings. This will delete all messages from all mailboxes.

### Setting up and changing a personal mailbox

### Setting up a personal mailbox

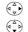

 $( \stackrel{\triangle}{\tau} ) \rightarrow \square \rightarrow$  Settings  $\rightarrow$  SMS Mailboxes

Select a mail box.

e.g. Mailbox 2, and press OK.

▶ Change multiple line input:

### On/Off:

Activate or deactivate mailbox.

Select mailbox ID (0-9). You can only select the available numbers.

#### Protection:

Activate/deactivate PIN protection.

#### PIN

Enter 4-digit PIN, if necessary.

▶ Save changes (page 46).

### Deactivating a mailbox

► Set On/Off: to Off . Confirm message with Yes if necessary.

All SMS saved in this mailbox will be deleted.

### **Deactivating PIN protection**

▶ Set Protection: to Off.

The mailbox PIN is reset to "0000".

### Changing the name of a mailbox

◆ → Settings → SMS Mailboxes

→ ♠ (Select mailbox)

Edit Press the display key.

Enter new name.

Save Press the display key.

Press and **hold** (idle status).

### Changing a mailbox's PIN and ID

◆ → Settings → SMS Mailboxes

→ ♠ (Select mailbox)

Enter mailbox PIN if necessary und press OK.

▶ Set ID:, Protection: and PIN (page 26).

## Sending a text message to a personal mailbox

To send a text message to a personal mailbox, the sender must know your ID and enter it after your number.

➤ You can send your SMS contact an SMS via your personal mailbox.

Your SMS contact will receive your SMS number with current ID and can save it in their directory. If the ID is invalid, the SMS will not be delivered.

### Setting SMS centre

### **Entering/changing SMS centres**

You should find out about the services and special functions offered by your service provider before you make a new application and/or before you delete pre-configured call numbers.

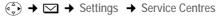

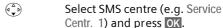

▶ Change multiple line input:

#### Active Send:

Select Yes if the text messages are to be sent via the SMS centre. For the SMS centres 2 to 4, the setting only applies to the next SMS.

#### SMS:

Press the display key Edit. Enter the number of the SMS service and insert a star if your service provider supports personal mailboxes.

#### F-mail:

Press the display key Edit. Enter the number of the email service.

▶ Save changes (page 46).

#### Note:

Ask your service provider for details of how you should enter service numbers if you wish to use personal mailboxes (requirement: your service provider supports this function).

## Sending an SMS through another SMS centre

- Activate the SMS centre (2 to 4) as send centre.
- ▶ Send the SMS.

This setting only applies to the SMS that is being sent next. Afterwards, the setting automatically changes back to Service Centr. 1.

### SMS info services

You can have your service provider send you certain information (e.g. weather forecast or lottery numbers) via SMS. Up to 10 info services can be stored. You can obtain information about the info services available and their costs from your service provider.

### Setting up/ordering an info service

### Ordering an info service

♣ → SMS Service

Select info service.

Send Press the display key.

### Setting up an info service

▶ Select info service (see above). Now:

Edit Press the display key.

If necessary, enter code, designation and destination

number.

Options Open menu.

Save Entry Select and press OK.

### Changing/deleting an info service entry

▶ Select info service (see above). Now:

View Press the display key.

Press the display key.

If necessary, change co

If necessary, change code, designation or destination number. Press the display key

<C to delete.

Save Press the display key.

### SMS to a PABX

- You can only receive an SMS when the Calling Line Identification is forwarded to the extension of the PABX (CLIP). The CLIP of the phone number for the SMS centre is evaluated in your Gigaset.
- If required, you must prefix the number for the SMS centre with the access code (depending on your PABX).
  - If in doubt, test your PABX e.g. by sending a text message to your own number: once with and once without the access code.
- When you send SMS messages, your sender number may be sent without your extension number. In this case the recipient cannot reply to you directly.

Sending and receiving SMS on ISDN PABXs is only possible via the MSN number assigned to your base station.

### Activating/deactivating the SMS function

When you switch off you cannot send or receive any SMS with your phone.

The settings which you have made for sending and receiving SMS (e.g. the call numbers of the SMS centres) and the entries in the incoming and draft message lists are saved when you switch off your phone.

Enter the digits.

OF Deactivate the SMS function.

Or:

Activate SMS function (default settings).

### SMS troubleshooting

### Errors when sending

- EO Calling Line Identification permanently withheld (CLIR) or Calling Line Identification not activated.
- FE Error occurred during SMS transfer.
- FD Connection to SMS centre failed, see self-help.

### Self-help with errors

The following table lists error situations and possible causes and provides notes on troubleshooting.

You cannot send messages.

- 1. You have not requested the CLIP service (Calling Line Identification Presentation).
  - Ask your service provider to enable this service.
- 2. Text message transmission has been interrupted (e.g. by a call).
  - Re-send the text message.
- Feature is not supported by network provider.
- No number or an invalid number is entered for the SMS centre activated as the send centre.
  - ▶ Enter the number (page 27).

You receive a message whose text is incomplete.

- 1. Your phone memory is full.
  - ▶ Delete old messages (page 25).
- 2. The provider has not yet sent the rest of the message.

You have stopped receiving messages.

- 1. You have changed the ID of your mailbox.
  - ▶ Tell your SMS contacts your new ID or undo the change (page 27).
- 2. You have not activated your mailbox.
  - Activate your mailbox (page 27).
- Call diversion is activated with When: All Calls or the call diversion All Calls is activated for the network mailbox.
  - Change your call diversion.

The message is played back.

- The "display call number" service is not activated.
  - ► Have your service provider enable this service (there is a charge for this).
- Mobile phone operator and network SMS service provider have not agreed on a cooperation.
  - Obtain information from your network SMS service provider.
- Your terminal is recorded in the records of your SMS provider as having no fixed network SMS functionality, i.e. you are no longer registered with the provider.
  - ► Start the registration wizard for automatic registration (see page 22).
    - Register the terminal (again) for SMS reception.

Messages are only received during the day.

- The terminal is stored in your SMS provider's database as having no fixed network SMS functionality, i.e. you are no longer registered with the provider.
  - Start the registration wizard for automatic registration (see page 22).
  - Register the terminal (again) for SMS reception (see above).

### Using the network mailbox

The network mailbox is your network provider's answering machine within the network. You cannot use the network mailbox unless you have **requested it** from your network provider.

# Configuring the network mailbox for fast access

With fast access, you can dial the network mailbox directly.

The network mailbox is preconfigured for fast access. You only need to enter the number.

Configuring the network mailbox for fast access and entering the network mailbox number

◆ → Voice Mail → Set Key 1

Network Mailb.

Enter the number for the network mailbox.

Press the display key.

Save Entry Select and press OK. The entry is stored.

Press and **hold** (idle status).

The setting for fast access applies to all Gigaset S45 handsets.

### Calling the network mailbox

Press and hold.

You are connected straight to

the network mailbox.

Press handsfree key (4) if required. You hear the network mailbox announcement.

# Viewing the network mailbox message

If a message arrives for you, you receive a call from the network mailbox. If you have requested Calling Line Identification, the displays shows the network mailbox number. If you accept the call, the new messages are played back. If you do not accept the call, the network mailbox number will be stored in the missed calls list and the message key flashes (page 18).

### Using several handsets

### Registering handsets

You can register up to a total of six handsets on your base station.

A Gigaset S45 handset can be registered on up to four base stations.

### Automatic registration Gigaset S45 to Gigaset S450

**Important**: The handset must not already be registered to any base station.

Registering the handset to the Gigaset S450 base station occurs automatically.

▶ Place the handset in the base with its display facing forward.

Registration takes around 1 minute. During this process, Regstr. Procedure appears in the display and the name of the base station flashes e.g. Base 1. When the handset has registered, its screen displays its internal number, e.g. INT 2 for internal number 2. The handset is assigned the lowest available internal number (1-6). If all internal numbers 1-6 have been assigned, number 6 is overwritten, provided the handset with the internal number 6 is in idle status.

#### Notes:

- Automatic registration is not possible when the base station on which you wish to register the handset is being used to make a
- Each key press interrupts the automatic registration.
- If automatic registration does not work, you will have to register the handset manu-
- You can change the name of the handset (page 34).

### Manual registration Gigaset S45 to Gigaset S450

You must activate manual registration of the handset at both the handset and the base station.

After it has registered, the handset returns to idle status. The internal number of the handset appears in the display, e.g. INT 1. If it does not, repeat the procedure.

#### On the handset

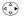

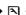

 $(\stackrel{\triangle}{\bullet}) \rightarrow \square \rightarrow \text{Handset} \rightarrow \text{Register H/Set}$ 

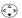

Select base station, e.g. Base 1 and press OK.

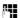

Enter the system PIN of the base station (the default is 0000) and press OK. The screen will display, e.g. Base 1.

#### On the base station

Within 60 secs. press and hold the registration/paging key on the base station (page 1) (approx. 3 secs.).

### Registering other handsets

You can register other Gigaset handsets and handsets for other devices with GAP functionality as follows.

#### On the handset

Start to register the handset as described in its user guide.

#### On the base station

Press and hold the registration/paging key on the base station (page 1) (approx. 3 secs.).

### De-registering handsets

You can de-register any registered handset from any registered Gigaset S45 handset.

Open list of internal users.

The handset you are currently using is indicated by <.

Select the internal user you wish to de-register.

Options Open menu.

De-reg. H/Set No.

Select and press OK.

Enter current System PIN and press OK.

Yes Press the display key.

### Locating a handset ("paging")

You can locate your handset using the base station.

- ▶ Press the registration/paging key on the base station **briefly**.
- All handsets will ring at the same time ("paging"), even if the ringers are switched off.

### **Ending paging**

▶ Briefly press the registration/paging key on the base station or press the talk key ✓ on the handset.

### Changing the base station

If your handset is registered to more than one base station, you can set it to a particular base station or to the base station that has the best reception (Best Base).

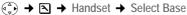

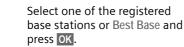

### Making internal calls

Internal calls to other handsets registered on the same base station are free.

### Calling a specific handset

Initiate internal call.

Enter the number of the handset.

Or:

Initiate internal call.

Select handset.

Press the talk key.

### Calling all handsets ("group call")

Initiate internal call.

Press the star key. All handsets are called.

### Ending a call

Press the end call key.

### Transferring a call to another handset

You can transfer an external call to another handset (connect).

Open list of handsets.

The external caller hears the wait melody if activated (see page 40).

Select a handset or Call All and press **OK**.

When the internal participant answers:

▶ If necessary announce the external call.

ি Press the end call key.

The external call is transferred to the other handset.

If the internal participant does **not** answer or is busy, press the display key End, to return to the external call.

When diverting a call you can also press the end call key 🔊 before the internal participant lifts the receiver.

Then, if the internal participant does not answer or is busy, the call will automatically return to you (the display will show Recall).

### Internal consultation calls

When you are speaking to an **external** participant you can simultaneously call an **internal** participant for consultation.

Open list of handsets.

The external caller hears the wait melody if activated (see page 40).

Select handset and press OK.

### Ending an enquiry call

End Press the display key.

You are reconnected with the external caller.

### Accepting/rejecting call waiting

If you get an **external** call while conducting an **internal** call, you will hear the call waiting tone (short tone). The caller's number will appear in the display if phone number identification is enabled.

## Ending an internal call, accepting an external call

Accept Press the display key.

The internal call is **ended**. You are connected to the external caller.

### Rejecting external call

Reject Press the display key.

The call waiting tone is turned off. You remain connected with the internal participant. The ringtone can still be heard at other registered handsets.

# Linking internal callers to an external call

**Important:** The Listening In function must be activated.

You are conducting an external call. An internal caller can listen in on this call and take part in the conversation. All the participants are made aware of the 'listening-in' by a signal tone.

## Activating/deactivating internal listening in

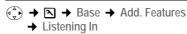

Press and **hold** (idle status).

### Internal listening in

The line is engaged with an external call. Your screen will display information to that effect You want to listen in to the existing external call.

Press and **hold** the talk key.

You are linked into the call. All participants hear a signal tone. During this time, this handset will not display any information or messages and no selection can be made from this handset.

### **Ending listening in**

ি Press the end call key.

All participants hear a signal tone.

If the **first** internal participant presses the end call key [5], the handset that has 'listened-in' remains connected to the external caller.

### Changing the name of a handset

The names "INT 1", "INT 2" etc. are assigned automatically at registration. You can change these names. The name must be no more than 10 characters. The changed name is displayed in every handset's list.

Open list of handsets. Your own handset is indicated by <.

Select handset.

Edit Press the display key.

Enter name.

Save Press the display key.

# Changing a handset's internal number

A handset is **automatically** assigned the lowest unassigned number when it is registered. If all the numbers have been assigned, number 6 is overwritten, provided the handset is in idle status. You can change the internal number of all registered handsets (1–6).

Open list of handsets. Your own handset is indicated by <.

Open menu.

Edit H/Set No.

Select and press OK. The list of handsets is displayed.

The current number flashes. Select a handset.

Enter the new internal number(1–6). The handset's old number is overwritten.

Press the display key to save the input.

Press and **hold** (idle status).

You will hear the error tone (descending tone sequence) if you assign an internal number twice.

▶ Repeat the process with an unused number.

# Using a handset as a room monitor

If the room monitor is activated, a previously stored destination number is called as soon as a set noise level is reached. You can store an internal or external number in your handset as the destination number.

The room monitor call to an external number stops after approx. 90 seconds. The room monitor call to an internal number (handset) stops after approx. 3 minutes (depending on the base station). While the room monitor is activated, all keys are locked except the end call key. The handset's speaker is muted.

When the room monitor is activated, incoming calls to the handset are indicated without a ringtone and are only shown on the screen. The display and keypad are not illuminated and advisory tones are also turned off.

If you accept an incoming call, the room monitor mode is suspended for the duration of the call, but the function **remains** activated.

If you switch off the handset, the room monitor mode is deactivated. You must reactivate the function after switching on the handset again.

#### Caution!

- You should always check the operation of the room monitor before use. For example, test its sensitivity. Check the connection if you are diverting the room monitor to an outside number.
- When the function is switched on the handset's operating time is severely reduced. If necessary, place the handset in the base.
   This ensures that the batteries do not run down.
- Ideally the handset should be positioned 1 to 2 metres away from the baby. The microphone must be directed towards the baby.
- The connection to which the room monitor is diverted must not be blocked by an activated answering machine.

### Activating the room monitor and entering the number to be called

 $\left(\begin{array}{c} \stackrel{\triangle}{\bullet} \end{array}\right) \rightarrow \boxed{\star} \rightarrow \text{Room Monitor}$ 

▶ Change multiple line input:

Room M.:

Select On to activate.

Call to:

Press the display key Edit and enter destination number.

External number: select number from the directory or enter directly. Only the last 4 digits are displayed.

Internal number: delete any stored external number. INT ( (select handset or Call All, if all registered handsets are to be called) OK.

Store number with Save.

Level:

Set noise level sensitivity (Low or High).

▶ Save changes (page 46).

The function is now activated. With ( ), you can move directly to settings.

### Changing previously set external destination number

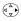

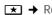

 $\left(\begin{array}{c} \stackrel{\triangle}{\downarrow} \\ \end{array}\right) \rightarrow \boxed{\star} \rightarrow \text{Room Monitor}$ 

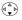

Scroll to the Call to: line.

Edit ⟨C

Press the display key. Delete existing number.

- ▶ Enter number as described in "Activating the room monitor and entering the number to be called" (page 35).
- ▶ Save changes (page 46).

### Changing previously set internal destination number

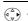

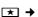

 $( \stackrel{\triangle}{\bullet} ) \rightarrow \boxed{\star} \rightarrow \text{Room Monitor}$ 

Scroll to the Call to: line.

Edit Yes Press the display key.

Press the display key to confirm the prompt.

- ▶ Enter number as described in "Activating the room monitor and entering the number to be called" (page 35).
- ▶ Save changes (page 46).

### Deactivating the room monitor remotely

Important: The phone must support touch tone dialling and the room monitor should be set for an external destination number.

▶ Take the call from the room monitor and press keys 9 #.

The room monitor function will deactivate after the call ends. There will be no further room monitor calls. The other room monitor settings on the handset (e.g. no ringtone) will however remain activated until you press the display key OFF on the handset.

To reactivate the room function with the same phone number:

▶ Turn on the activation again and save (page 35) with Save.

## Handset settings

Your handset is preconfigured, but you can change these settings to suit your individual requirements.

## Changing the display language

You can view the display texts in different languages.

 $\stackrel{\triangle}{•} \rightarrow \blacksquare \rightarrow \text{Handset} \rightarrow \text{Language}$ 

The current language is indicated by .

Select a language and press OK.

Press and **hold** (idle status).

If you accidentally choose a language you do not understand:

Press keys one after the other.

Select the correct language and press OK.

## Setting the display

You have a choice of four colour schemes and several different contrasts.

 $\stackrel{\triangle}{\checkmark}$   $\rightarrow$   $\blacksquare$   $\rightarrow$  Display

Colour Scheme

Select and press OK.

Select a colour scheme and press OK ( = current colour).

Press briefly.

Contrast Select and press OK.

Select contrast.

Save Press the display key.

Press and **hold** (idle status).

## Setting the screen picture

You can display a screen picture (picture or digital clock) when the handset is in idle status. This will replace the idle status display. It may conceal the date, time and name.

The screen picture is not displayed in certain situations, e.g. during a call or when the handset has been deregistered.

If a screen picture has been activated, the menu item Screen Picture is marked with .

 $\stackrel{\triangle}{ } \rightarrow \blacksquare \rightarrow$  Display  $\rightarrow$  Screen Picture

The current setting is displayed.

▶ Change multiple line input:

Activation:

Select On (screen picture is displayed) or Off (no screen picture).

Selection:

Change screen picture if necessary (see below).

▶ Save changes.

If the screen picture conceals the display, press the end call key **briefly** to show the idle display with time and date.

## Changing the screen picture

 $( \stackrel{\triangle}{\bullet} ) \rightarrow \square \rightarrow$  Display  $\rightarrow$  Screen Picture

Scroll to the Selection line.

View Press the display key.
The active screen picture is displayed

Select picture/Clock.

Save Press the display key.

Save Press the display

Save changes.

## Setting display illumination

Depending on whether or not the handset is in the base station you can set different levels of display illumination. If it is switched on, the display is permanently dimmed.

 $(\stackrel{\triangle}{\bullet}) \rightarrow \square \rightarrow \text{Display} \rightarrow \text{Backlight}$ 

The current setting is displayed.

▶ Change multiple line input:

In Charger

Select On or Off.

without Charger

Select On or Off.

Save **∫**⊚

Press the display key.

Press and hold (idle status).

#### Note:

When the display illumination is switched on, the standby time of the handset is reduced to approx. 30 hours.

## Activating/deactivating auto answer

If you have activated this function, when you get a call you can simply lift the handset out of the base station without having to press the talk key [ ].

**∫**⊚

 $(\stackrel{\triangle}{\bullet}) \rightarrow \square \rightarrow \text{Handset}$ 

Auto Answer

Select and press  $OK(\sqrt{\phantom{a}} = on)$ . Press and hold (idle status).

## Adjusting the loudspeaker volume

You can set the loudspeaker volume for handsfree speaking to five different levels and the earpiece volume to three different levels. You can only make these adjustments during a call.

The handsfree volume can only be adjusted when this function is set.

You are conducting an external call.

Open menu.

Select volume.

Save

Press display key if necessary to save the setting permanently.

## Changing ringtones

Volume:

You can choose between five volumes (1-5; e.g. volume 2 =the "Crescendo" ring (6; volume increases with each ring =

\_\_\_\_(). ◆ Rinatones:

> You can choose between 15 different melodies.

You can configure the following functions with different ringtones:

Ext. Calls: for external calls

◆ Internal Calls: for internal calls

◆ All: the same for all functions

## Settings for individual functions

Set the volume and melody depending on the type of signalling required.

(A) + Audio Settings + Ringer Settings

Set, e.g. select Ext. Calls and press OK.

▶ Change multiple line input:

Set volume (1-6).

Scroll to the next line.

Select melody.

Save Press the display key to save the setting.

In idle status, you can also open the menu Ringer Settings by pressing briefly.

#### Settings for all functions to ring the same

(A) → Audio Settings → Ringer Settings → All

▶ Set volume and ringtone (see "Settings for individual functions").

Press the display key to con-Yes firm the prompt.

**∫**⊘ Press and hold (idle status).

## Activating/deactivating the ringtone

You can deactivate the ringtone on your handset before you answer a call or when the handset is in idle status: the ringtone can be deactivated permanently or just for the current call. The ringtone cannot be re-activated while an external call is in progress.

#### Deactivating the ringtone permanently

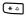

Press the star key and hold until you can no longer hear the ringtone.

The  $\mathbb{Z}$  icon appears in the display.

## Re-activating the ringtone

(\* △

Press and hold the star key.

#### Deactivating the ringtone for the current call

Silence

Press the display key.

## Activating/deactivating the alert tone

In place of a ringtone you can activate an alert tone. When you get a call, you will hear a short tone ("Beep") instead of the ringtone.

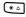

Press and hold the star key and within 3 seconds:

Beep

Press the display key. A call is now signalled by one brief alert tone. You will now see Δ<sub>1</sub> in the display.

## Activating/deactivating first ring muting

Open menu.

5 jkl 5 jkl

9 wxyz 1 ap 9 wxyz

Press keys. O+ OK

First ring audible.

Or:

1 w OK

First ring muted.

## Activating/deactivating advisory tones

Your handset uses 'advisory tones' to tell you about different activities and statuses. The following advisory tones can be activated and deactivated independently of each other:

- ◆ **Key beep**: Each key press is acknowledged.
- ◆ Acknowledge tones:
  - Confirmation tone (ascending tone) sequence): at the end of an entry/ setting and when an SMS or a new entry arrives in calls list
  - Error beep (descending tone sequence): when you make an incorrect entry
  - Menu end tone: when scrolling at the end of a menu
- ◆ **Battery tone:** The batteries need to be charged.

 $\left(\begin{array}{c} \bullet \\ \bullet \end{array}\right) \rightarrow \blacksquare \rightarrow \text{Audio Settings}$ 

→ Advisory Tones

▶ Change multiple line input:

Key Tones:

Select On or Off.

Confirm .:

Select On or Off.

#### Battery:

Select On, Off or In Call. The battery warning tone is activated/deactivated or only sounds during a call.

▶ Save changes (page 46).

You cannot deactivate the confirmation tone for placing the handset in the base station.

## Setting the alarm clock

**Requirement:** The date and time have already been set (page 8).

#### Activating/deactivating and setting the alarm clock

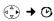

▶ Change multiple line input:

Alarm Clock:

Select On or Off.

Time:

Enter the wake-up time in 4-digit format.

Melody:

Select melody.

Volume:

Set the volume (1-6).

▶ Save changes (page 46).

You will see the icon o.

A wake-up call with the selected ringer melody is signalled on the handset. The wake up call sounds for 60 seconds. The display shows Alarm Clock. If no key is pressed the wake-up call is repeated twice at five minute intervals and then switched

During a call, the wake-up call is signalled by a short tone.

## Deactivating the wake-up call/ repeating after a pause (slumber mode)

**Requirement**: A wake-up call is sounding.

OFF

Press the display key. The wake-up call is deactivated. or

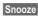

Press the display key or any key. The wake-up call is deactivated and then repeated after 5 minutes. After the second repetition the wake-up call is deactivated completely.

## Restoring the handset default settings

You can reset any individual settings and changes that you have made. This will not affect entries in the directory, call-by-call list, calls list, or SMS lists or the handset's registration to the base station.

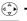

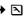

 $(\stackrel{\triangle}{\rightarrow}) \rightarrow \square \rightarrow \text{Handset} \rightarrow \text{Reset Handset}$ 

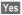

Press the display key.

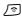

Press and hold (idle status).

Cancel the restoring process by pressing or the display key No.

## Base station settings

The base station settings are carried out using a registered Gigaset S45 handset.

## Protecting against unauthorised access

Protect the system settings of the base station with a PIN known only to yourself. The system PIN must now be entered when, for example, registering/de-registering a handset to/from the base station or when restoring the default settings.

## Changing the system PIN

You can change the 4-digit system PIN set on the base station (default setting: 0000) to a 4-digit PIN known only to yourself.

#### Caution:

Memorise the new system PIN well! If you forget it, the phone will require specialist attention. If this happens, contact the Siemens Hotline (page 43).

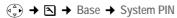

Enter current System PIN and press OK.

Enter new system PIN. For security the PIN is shown as four stars (\*\*\*\*).

Scroll to the next line, re-enter new system PIN and press OK.

Press and hold (idle status).

## Activating/deactivating the wait melody

 $\stackrel{\triangle}{\Leftrightarrow}$   $\rightarrow$   $\stackrel{\triangle}{\longrightarrow}$  Base  $\rightarrow$  Music on hold

Press OK to activate or deactivate the wait melody ( $\sqrt{\ }$  = on).

## Repeater support

With a repeater you can increase the range and reception strength of your base station. First you must activate the repeater mode. This will terminate any calls currently running through the base station.

Requirement: A repeater is registered.

♣ Add. FeaturesRepeater Mode

Yes Press the display key.

When repeater mode is active, the menu item is marked with  $\boxed{\checkmark}$ .

## Restoring default settings to base station

When resetting, the handsets remain registered. The following settings are not reset:

◆ System PIN

Yes

- ◆ Setting "First ringtone suppressed"
- ◆ SMS info services

⊕ → ■ → Base → Base Reset

Enter the system PIN and

press OK.

Cancel the restoring process by pressing f or the display key No.

Press the display key.

Press and **hold** (idle status).

# Connecting the base station to the PABX

The following settings are only needed when your PABX requires them. Please refer to the user guide for your PABX.

You cannot send or receive SMS on PABXs that do not support Calling Line Identification.

## Dialling modes and flash time

The current setting is indicated by .

## Changing the dialling mode

The following dialling modes can be selected:

- ◆ Tone dialling (DTMF),
- ◆ Pulse dialling (DP).
- → Base → Add. Features
  → Dialling Mode
- Select dialling mode ( $\sqrt{\phantom{0}}$  = on) and press  $\overline{\mathbf{OK}}$ .
- ি Press and **hold** (idle status).

## Setting the flash time

- $(\stackrel{a}{\bullet})$   $\rightarrow$   $\triangle$   $\rightarrow$  Base  $\rightarrow$  Add. Features  $\rightarrow$  Recall
- Select flash time ( $\sqrt{\phantom{a}}$  = on) and press OK.
- ি Press and **hold** (idle status).

## Setting pauses

## Changing pause after line seizure

You can change the length of pause that is inserted between pressing the talk key and sending the number.

Open menu.

5 jkl 5 jkl 9 wyz 1 ap 6 mno Press keys.

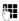

Enter digit for the pause length (1 = 1 sec.; 2 = 3 secs.; 3 = 7 secs.) and press OK.

## Changing the pause after the recall key

You can change the length of the pause if your PABX requires this (refer to the user quide for your PABX).

- Open menu.

  5 jul 5 jul 9 wyr 1 an 2 abc

  Press keys.
- Enter a digit for the length of the pause (1 = 800 ms; 2 = 1600 ms; 3 = 3200 ms) and press OK.

## Changing the dialling pause

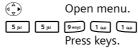

**P4** 

Enter a digit for the length of the pause (1 = 1 sec.; 2 = 2 secs.; 3 = 3 secs.; 4 = 6 secs.) and press OK.

To insert a dialling pause: press R for 2 seconds. A P appears in the display.

## Switching temporarily to tone dialling (DTMF)

If your PABX still operates with dial pulsing (DP), but you need tone dialling (DTMF) for a connection (e.g. to listen to the network mailbox) you must switch to tone dialling for the call.

**Requirement:** You are conducting a call or have already dialled an external number.

Options Open menu.

**Tone Dialing** 

Select and press OK.
Tone dialling is now activated for this call only.

## **Appendix**

#### Care

▶ Wipe the base station and handset with a damp cloth (do not use solvent) or an antistatic cloth.

**Never** use a dry cloth. This can cause static.

## Contact with liquid 1

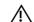

If the handset has come into contact with liquid:

- 1. Switch the handset off and remove the batteries immediately.
- 2. Allow the liquid to drain from the hand-
- 3. Pat all parts dry, then place the handset with the battery compartment open and the keypad facing down in a dry, warm place for at least 72 hours (not in a microwave, oven etc.).
- 4. Do not switch on the handset again until it is completely dry.

When it has fully dried out, you will normally be able to use it again.

## **Questions and answers**

If you have any queries about the use of your telephone, you can contact us at any time at

www.siemens.com/gigasetcustomercare.

The table below contains a list of common problems and possible solutions.

#### The display is blank.

- 1. The handset is not switched on.
  - ▶ Press and **hold** the end call key 🔊.
- 2. The batteries are flat.
  - ▶ Charge or replace the batteries (page 7).

#### The handset does not respond to a key press.

The keypad lock is activated.

Press and **hold** the hash key  $\blacksquare \bigcirc$  (page 12).

#### "Base station x" is flashing in the display.

- 1. The handset is outside the range of the base station.
  - Reduce the distance between handset/ base station.
- 2. The handset has been de-registered.
  - ▶ Register the handset (page 31).
- 3. The base station is not switched on.
  - Check the base station mains adapter. (page 5).

#### Base Search is flashing in the display.

The handset is set for Best Base and no base station is switched on or within range.

- Reduce the distance between handset/base
- Check the base station mains adapter (page 5).

#### Handset does not ring.

The ringtone is switched off.

• Activate the ringtone (page 38).

#### You cannot hear a ringtone/dialling tone.

Base station's phone cord has been replaced.

 When purchasing a new cord, ensure that it has the correct pin connections (page 6).

#### The other party cannot hear you.

You have pressed the ( (INT) key. The handset is "muted".

▶ Switch on the microphone again (page 12).

#### The incoming call number is not displayed although CLIP is set.

Phone number identification is not enabled.

▶ Caller should ask network provider to activate phone number identification (CLI).

You hear an error tone when keying an input (a descending sequence of tones).

Action has failed/invalid input.

Repeat the operation. Watch the display and refer to the operating instructions if necessary.

#### You cannot listen to messages on the network mailbox.

Your phone system is set for pulse dialling.

Set your phone system to tone dialling.

## Service (Customer Care)

You can get assistance easily when you have technical questions or questions about how to use your device by using our online support service on the Internet at:

#### www.siemens.com/customercare

or by referring to the section entitled Questions and answers in this manual (page 42). If the device needs to be repaired, please contact one of our Customer Care Centers:

| Abu Dhabi0 26 42 38 00           | Luxembourg 43 84 33 99             |
|----------------------------------|------------------------------------|
| Argentina 0 80 08 88 98 78       | Macedonia 0 23 13 14 84            |
| Australia                        | Malaysia 6 03 77 12 43 04          |
| Austria                          | Malta                              |
| Bahrain                          | Mauritius 2 11 62 13               |
| Bangladesh0 17 52 74 47          | Mexico01 80 07 11 00 03            |
| Belgium 0 78 15 22 21            | Morocco                            |
| Bosnia Herzegovina 0 33 27 66 49 | Netherlands 0 90 03 33 31 02       |
| Brazil 0 80 07 07 12 48          | New Zealand 08 00 27 43 63         |
| Brunei 02 43 08 01               | Norway                             |
| Bulgaria 0 28 73 94 88           | Oman 79 10 12                      |
| Cambodia 12 80 05 00             | Pakistan 02 15 66 22 00            |
| Canada                           | Philippines 0 27 57 11 18          |
| China                            | Poland 08 01 30 00 30              |
| Croatia 0 16 10 53 81            | Portugal 8 08 20 15 21             |
| Czech Republic 2 33 03 27 27     | Qatar                              |
| Denmark                          | Romania 02 12 04 60 00             |
| Dubai 0 43 96 64 33              | Russia 8 (495) 228 1312            |
| Egypt 0 23 33 41 11              | Saudi Arabia 0 22 26 00 43         |
| Estonia 6 30 47 97               | Serbia 01 13 07 00 80              |
| Finland                          | Singapore                          |
| France01 56 38 42 00             | Slovak Republic 02 59 68 22 66     |
| Germany01805 333 222             | Slovenia01 47 46 336               |
| Greece 0 80 11 11 11 16          | South Africa 08 60 10 11 57        |
| Hong Kong 28 61 11 18            | Spain                              |
| Hungary                          | Sweden 0 87 50 99 11               |
| Iceland 5 20 30 00               | Switzerland 08 48 21 20 00         |
| India 22 24 98 70 00 - 70 40     | Taiwan 02 23 96 10 06              |
| Indonesia 0 21 46 82 60 81       | Thailand 0 27 22 11 18             |
| Ireland                          | Tunisia                            |
| Italy 199 15 11 15               | Turkey 0 21 64 59 98 59            |
| Ivory Coast 80 00 03 33          | Ukraine 8 80 05 01 00 00           |
| Jordan0 64 39 86 42              | United Arab Emirates 0 43 66 03 86 |
| Kenya 2 72 37 17                 | United Kingdom 0845 367 0812       |
| Kuwait 2 45 41 78                | USA 70 13 55 39 84                 |
| Latvia 7 50 11 18                | Vietnam 84 89 20 24 64             |
| Lebanon 01 44 30 43              |                                    |
| Libya                            |                                    |
| Lithuania                        |                                    |

Please have your record of purchase ready when calling.

Replacement or repair services are not offered in countries where our product is not sold by authorised dealers.

## **Specifications**

#### Recommended batteries

(Valid at the time of going to press)

Nickel-metal-hydride (NiMH):

- ◆ Sanyo Twicell 650
- ◆ Sanyo Twicell 700
- Panasonic 700mAh "for DECT"
- ◆ GP 700mAh
- ◆ Yuasa Technology AAA Phone 700
- ◆ Varta Phone Power AAA 700mAh
- ◆ GP 850 mAh
- ◆ Sanyo NiMH 800
- Yuasa Technologies AAA 800

The handset is supplied with the authorised batteries.

## Handset operating times/charging times

| Capacity      | 650 mAh                    |
|---------------|----------------------------|
| Standby time  | Approx. 170 hours (7 days) |
| Calling time  | Approx. 13 hours           |
| Charging time | approx. 6 hours            |

The operating and charging times apply only when using the recommended batteries.

#### Note:

When the display illumination is switched on, the standby time of the handset is reduced to approx. 30 hours.

## Base station power consumption

In standby mode: approx. 2 watt During a call: approx. 3 watt.

## General specifications

| DECT standard   | is supported       |
|-----------------|--------------------|
| GAP standard    | is supported       |
| No. of channels | 60 duplex channels |

| Radio frequency range                  | 1880–1900 MHz                                         |
|----------------------------------------|-------------------------------------------------------|
| Duplex method                          | Time multiplex,<br>10 ms frame length                 |
| Channel grid                           | 1728 kHz                                              |
| Bit rate                               | 1152 kbit/s                                           |
| Modulation                             | GFSK                                                  |
| Language code                          | 32 kbit/s                                             |
| Transmission power                     | 10 mW, average power per channel                      |
| Range                                  | up to 300 m outdoors,<br>up to 50 m indoors           |
| Base station power supply              | 230 V ~/50 Hz                                         |
| Environmental conditions for operation | +5 °C to +45 °C;<br>20 % to 75 % relative<br>humidity |
| Dialling mode                          | DTMF (tone dialling)/<br>DP (dial pulsing)            |

# Notes on the operating instructions

This section explains the meaning of certain symbols and typographical conventions that are used in this user guide.

## Symbols used

Copy Entry / Copy List (example)

Select one of the two menu functions specified.

Enter digits or letters.

The display keys' current functions are shown reverse highlighted in the bottom display line. Press the display key below to launch the function.

Press the top or the bottom of the control key: scroll up or down.

Press the right or left of the control key: e.g. select setting.

Press the corresponding key on the handset.

## Example: menu input

In the user guides, the steps you need to perform are shown in abbreviated form. This is illustrated below using the example of "Setting the contrast for the display". The things you have to do are explained in the boxes.

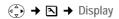

- ▶ With the handset in idle status, press on the right of the control key to open the main menu.
- Select the \( \) icon using the control key

   press the control key at the top or
   bottom.

In the display header, Settings is displayed.

▶ Press the OK display key to confirm the function Settings .

The Settings submenu is displayed.

- ▶ Press the bottom of the control key repeatedly until Display is selected.
- Press the OK display key to confirm the selection

## Contrast Select and press OK.

- Press the bottom of the control key repeatedly until Contrast is selected.
- ▶ Press the OK display key to confirm the selection
- Select contrast and press OK.
- ▶ Press on the right or left of the control key to select the contrast.
- ▶ Press the Save display key to confirm the selection

Press and **hold** (idle status).

 Press and hold the end call key until the handset returns to idle status.

## Example: multiple line input

There are many situations in which you can change the settings of a display or enter data in several lines.

In this user guide symbols are used to guide you step by step through multiple line input. This is illustrated below using the example of "Setting the date and time". The things you have to do are explained in the boxes.

You will see the following display (example):

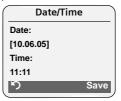

#### Date:

Enter day, month and year in 6-digit format

The second line is marked with [ ] to show it is active.

▶ Enter the date using the digit keys.

#### Timo

Enter hours/minutes in 4-digit format.

▶ Press the ♠ key.

The fourth line is marked with [ ] to show it is active.

▶ Enter the date using the digit keys.

Save changes.

▶ Press the Save display key.

▶ Then press and **hold** the 🔊 key.

The handset changes to idle status.

## Writing and editing a text message

The following rules apply when writing a text message:

- Control the cursor with  $( \stackrel{\circ}{\bullet} )$   $( \stackrel{\circ}{\bullet} )$   $( \stackrel{\circ}{\bullet} )$
- Characters are added to the left of the cursor.
- ◆ Press the star key ★ to show the table of special characters.
- ◆ The first letter of the name of directory entries is automatically capitalised, followed by lower case letters.

### **Entering special characters**

You can call up the table of special characters when writing an SMS using the key. Select the required character and insert it with Insert.

## Writing an SMS/name (without predictive text)

Press the hash key — briefly to switch from "Abc" mode to "123" and from "123" to "abc" and from "abc" to "Abc" (upper case: 1st letter upper case, all others lower case). Press the hash key — before entering the letter.

The following applies when writing an SMS:

- The display shows whether upper case, lower case or digits is selected. "Abc", "abc" or "123" appears at the top right of the display.
- When you press a key and hold it, the characters of that key appear in the bottom display line and are highlighted one after the other. When you

release the key the highlighted character is inserted into the input field.

## Writing an SMS (with predictive text)

EATONI predictive text helps you when you are writing an SMS.

Each key between • and 9 sup is assigned several letters and characters (see the character set tables, page 46). These appear in a selection line immediately under the text panel (above the display keys) as soon as you press a key. The letter you are most likely looking for is reverse-highlighted and is at the beginning of the selection line. It is copied into the text panel.

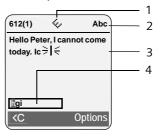

- 1 EATONI is activated
- 2 Upper/lower case or digits
- 3 SMS text
- 4 Selection line

If this letter is the one you want, confirm it by pressing the next key. If it is not the one you want, **briefly** press the hash key repeatedly until the required letter is reverse-highlighted on the display line and copied into the text panel.

If you press and **hold** the hash key you switch from "Abc" mode to "123" and from "123" to "abc" and from "abc" to "Abc".

Deactivating/activating predictive text Requirement: You are writing an SMS.

Options Press the display key.

**Predictive Text** 

Select and press  $OK(\sqrt{\ }=on)$ .

Press the end call key **briefly** to return to the text panel.

Enter the text.

## Order of directory entries

The directory entries are usually sorted in alphabetical order. Spaces and digits take first priority. The sort order is as follows:

- 1. Space
- 2. Digits (0-9)
- 3. Letters (alphabetical)
- 4. Other characters

To get round the alphabetical order of the entries, insert a space or a digit in front of the name. These entries will then move to the beginning of the directory. Names which you have preceded with an asterisk will move to the end of the directory.

## **Accessories**

### **Gigaset Handsets**

Turn your Gigaset into a cordless telephone system:

#### Gigaset Handset S45

- ◆ Illuminated colour display (4096 colours)
- ◆ Illuminated keypad
- ◆ Handsfree operation
- ◆ Polyphonic ringer melodies
- ◆ Directory for around 150 entries
- ◆ SMS (CLIP must be enabled)
- ♦ Headset socket
- ◆ Room monitor

www.siemens.com/gigasets45

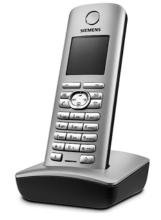

## Gigaset Handset E45

- ◆ Dust and splash proof casing
- ◆ Illuminated colour display (4096 colours)
- ◆ Illuminated keypad
- ◆ Handsfree operation
- ◆ Polyphonic ringer melodies
- ◆ Directory for around 250 entries
- ◆ SMS (CLIP must be enabled)
- ♦ Headset socket
- Room monitor

www.siemens.com/gigasete45

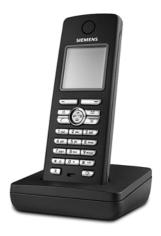

#### Gigaset handset SL55

- ◆ Illuminated graphical colour display (65k colours)
- ◆ Illuminated keypad
- ◆ Handsfree operation
- Polyphonic ringer melodies
- ◆ Directory for around 250 entries
- ◆ Picture CLIP
- ◆ SMS (CLIP must be enabled)
- Voice dialling
- PC interface, e.g. for managing directory entries, ringtones and screen savers
- ♦ Headset socket

#### www.siemens.com/gigasetsl55

#### Gigaset repeater

The Gigaset repeater can be used to increase the reception range of your Gigaset handset to the base station.

www.siemens.com/gigasetrepeater

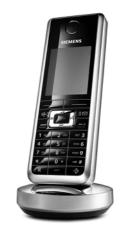

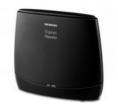

#### Voice and data adapter Gigaset M34 USB

Use the Gigaset M34 USB for wireless connections between your PC and your Gigaset. Then you can:

- Make low-cost calls via the Internet (ADSL) on your Gigaset handset (Voice-over-IP)
- ◆ Enjoy wireless surfing on the Internet from your PC (ISDN)
- ◆ Write, send and receive text messages on your PC
- Have Internet messages (e.g. weather, share prices) displayed on your handset
- Send and receive texts from messenger services (IMS)
- Operate your PC remotely via the handset (e.g. operating the Windows Media Player)

#### www.siemens.com/gigasetm34usb

All accessories and batteries are available from your mobile phone retailer.

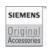

Only use original accessories. This will avoid possible health risks and damage, and also ensure that all the relevant regulations are complied with.

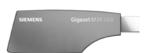

#### Index Α transferring (connecting). . . . . . . . . 34 Access protection . . . . . . . . . . . . . . . 39 Accessories . . . . . . . . . . . . . . . . . 48 Acknowledge tones . . . . . . . . . . . . . . . . . 38 Activating Call waiting Call-by-call list ......16 Calling muting ringtone. . . . . . . . . . . . . . . . . . 38 Adjusting Changing internal number of a handset. . . . . . 34 Answering machine, see Network mailbox Automatic network provider code . . . 20 В Base station Changing system PIN . . . . . . . . . . . . . . . . . 40 Character set table, see connecting and setting up . . . . . . . 5 Special characters connecting to PABX ..... 41 Charge status display . . . . . . . . . . . 1 restoring to factory settings . . . . . . 40 Connecting, base station to PABX . . . . 41 Battery fitting . . . . . . . . . . . . . . . . 6 recommended batteries . . . . . . . . . 44 Deactivating advisory tones ......38 Best base station . . . . . . . . . . . . . . . . . 32 Birthday, see Anniversary C Call caller listening in . . . . . . . . . . . . . . . . 33

| Example                              |
|--------------------------------------|
| menu input                           |
| multiple line entry                  |
| F                                    |
| •                                    |
| Fast access                          |
| assigning key 1                      |
| network mailbox                      |
| Fax (SMS)24                          |
| Flash time                           |
| G                                    |
| _                                    |
| Group call                           |
| Н                                    |
| Handset                              |
| activating/deactivating              |
| advisory tones                       |
| changing internal number             |
| changing name34                      |
| changing number                      |
| changing to best reception           |
| changing to different base station32 |
| contact with liquid                  |
| de-registering                       |
| display illumination                 |
| display language                     |
| forwarding call                      |
| idle status                          |
| list                                 |
| loudspeaker volume                   |
|                                      |
| muting                               |
| paging                               |
| reception strength                   |
| registering                          |
| 3 3                                  |
| base station                         |
| restoring to factory settings        |
| screen picture                       |
| setup                                |
| using room monitor                   |
| using several handsets31             |
| Handset charging times               |
| Handset operating time               |
| in room monitor mode                 |
| Handset settings                     |
| Handsfree key                        |
| Handsfree talking                    |
| Hash key                             |
| Headset socket 7                     |
|                                      |

## Index

| Hearing aids 4                  | List                              |
|---------------------------------|-----------------------------------|
| I                               | call history                      |
| lcon                            | call-by-call list                 |
|                                 | handsets12, 13                    |
| alarm clock                     | missed calls                      |
| battery                         | Listening in to call              |
| display                         | Lock                              |
| keypad lock                     | activating/deactivating keypad    |
| new SMS                         | lock                              |
| ringtone                        | Loudspeaker volume                |
| Idle status (display)           | М                                 |
| Idle status, returning to       |                                   |
| Incoming message list (SMS) 24  | Mailbox ID, see SMS               |
| Incorrect input (correction) 14 | Mailboxes, see SMS                |
| Info services (SMS) 28          | Mains adapter 4                   |
| Input language (SMS) 23         | Making calls                      |
| Internal                        | answering a call                  |
| consultation 33                 | external                          |
| listening in                    | internal                          |
| making calls 32                 | Making cost-effective calls       |
| Internal call                   | Manual last number redial         |
| call waiting                    | Medical appliances 4              |
| K                               | Memory17                          |
|                                 | Menu                              |
| Key 1 (fast access)             | back one menu level               |
| Keypad lock                     | end tone                          |
| Keys                            | key                               |
| assigning directory entry 16    | menu guidance13                   |
| call-by-call key                | menu input                        |
| cancel key                      | opening                           |
| control key                     | overview 9                        |
| delete key                      | Message key 1                     |
| display keys 1, 13              | opening lists                     |
| end call key 1, 11              | Message list                      |
| fast access                     | opening list                      |
| handsfree key 1                 | Microphone 1                      |
| hash key 1, 12                  | Missed call                       |
| menu key 13                     | Multiple line entry               |
| message key 1                   | Muting12                          |
| On/Off key 1                    | first ring                        |
| quick dial 16, 17               | Muting handset                    |
| recall key 1                    |                                   |
| star key 1, 38                  | N                                 |
| talk key 1, 11                  | Name                              |
| 1                               | of a handset                      |
| Language display                | Network mailbox                   |
| Language, display               | Network provider (number list) 16 |
| Last number redial              | Network provider code,            |
| Linking, see SMS                | automatic                         |
| Liquid                          | Network services                  |

| Notification via SMS 26            | Ringtone                        |    |
|------------------------------------|---------------------------------|----|
| Number                             | changing                        | 37 |
| adding to directory 17             | muting                          |    |
| as destination for room monitor 35 | setting                         |    |
| copying from an SMS text25         | setting melody                  |    |
| copying from directory 18          | setting volume                  |    |
| display calling number (CLIP) 11   | Room monitor                    |    |
| entering for network mailbox 30    |                                 |    |
| entry using directory 18           | S                               |    |
|                                    | Screen picture                  | 36 |
| saving in directory                | Searching in directory          |    |
|                                    | Sending                         |    |
| network provider 16                | directory entry to handset      | 17 |
| 0                                  | Sensitivity (room monitor)      |    |
| On/Off key                         | Service                         | 43 |
| Order of entries in directory 47   | Setting                         | 45 |
| Order of entires in directory47    | 3                               | 27 |
| P                                  | display illumination            |    |
| PABX                               | screen picture                  |    |
| connecting base station 41         | Setting date                    |    |
| pause times 41                     | Setting melody                  |    |
| setting dialling mode 41           | Setting time                    |    |
|                                    | Setting up, base station        | 5  |
| setting flash time 41              | Setup                           |    |
| SMS                                | handset                         |    |
| switching to touch tone            | Shortcut                        | 9  |
| dialling 41                        | Signal beep, see Advisory tones |    |
| Pack contents                      | Slumber mode                    |    |
| Paging                             | SMS                             | 22 |
| Paging, handset 32                 | changing mailbox                | 27 |
| Pause 41                           | deleting                        | 23 |
| Phone jack assignment 6            | draft message list              |    |
| Power consumption 44               | forwarding                      |    |
| Predictive text 46                 | info services                   |    |
| Preselection 20                    | input language                  |    |
| suppressing 21                     | linked                          |    |
| Protecting phone from access 39    | mailbox ID                      |    |
| Pulse dialling 41                  | mailboxes                       |    |
| •                                  | notification number             |    |
| Q                                  | notification type               |    |
| Questions and answers 42           |                                 |    |
| Quick dial                         | notification via SMS            |    |
| D                                  | PIN protection                  |    |
| R                                  | reading                         |    |
| Range5                             | receiving                       |    |
| Recall key                         | registration wizard             |    |
| pause after 41                     | replying to and forwarding      |    |
| Reception booster, see Repeater    | rules                           |    |
| Reception strength 5               | self help with error messages   |    |
| Registering (handset) 31           | sending as fax                  |    |
| Reminder call                      | sending to a personal mailbox   |    |
| Repeater                           | sending to e-mail address       | 24 |

#### Index

| status report                      |
|------------------------------------|
| to a PABX28                        |
| troubleshooting 29                 |
| SMS centre                         |
| changing number 27                 |
| setting27                          |
| Sound, see Ringtone                |
| Special characters 46              |
| Special functions 41               |
| Specifications 44                  |
| Star key                           |
| Suppressing                        |
| preselection21                     |
| System settings                    |
| Т                                  |
| Talk key                           |
| Text message, see SMS              |
| Touch tone dialling 41             |
| Troubleshooting                    |
| Troubleshooting (SMS)              |
| V                                  |
| •                                  |
| Viewing network mailbox message 30 |
| VIP (directory entry) 17           |
| Volume                             |
| earpiece                           |
| handset loudspeaker                |
| loudspeaker                        |
| ringtone                           |
| setting37                          |
| W                                  |
| Wait melody                        |
| Warning beep, see Advisory tones   |
| Writing (SMS)                      |
| Writing editing ext                |